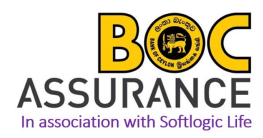

# **DTAP Procedure Manual – Softlogic Life Insurance PLC**

## **For above Rs. 2 million loans**

### **Step 01 - Getting a quotation**

Log in to the system using below credentials to get the DTAP quotation;

- **Link: http://ime.softlogiclife.lk/ or http://220.247.203.34/ime**
- **Username: DTAP.BOC**
- **Password: DTAP@1234 (Please select "Bank" in the 3rd field)**
- 1. Log in Page

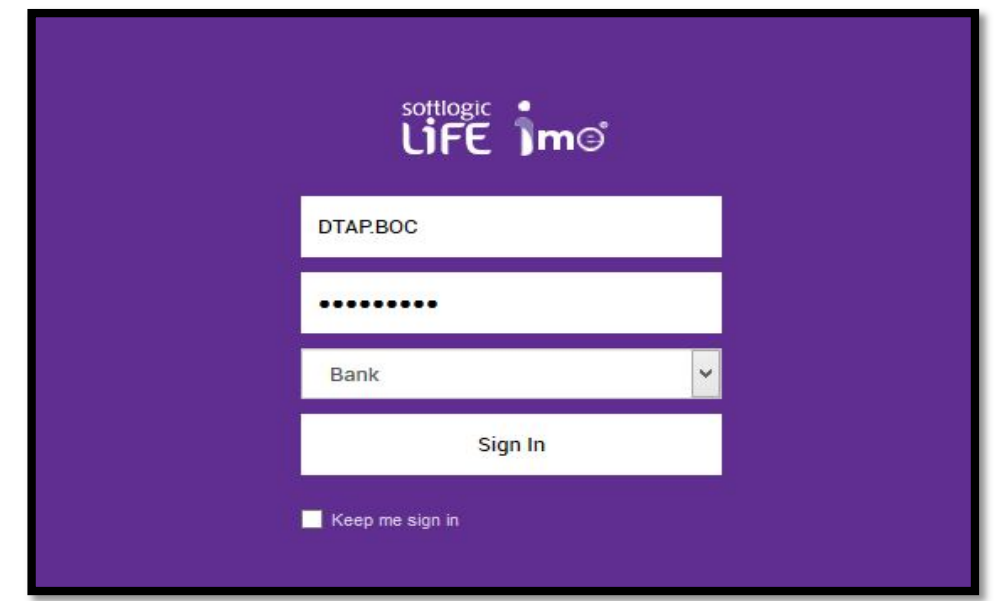

**2.** Home Page

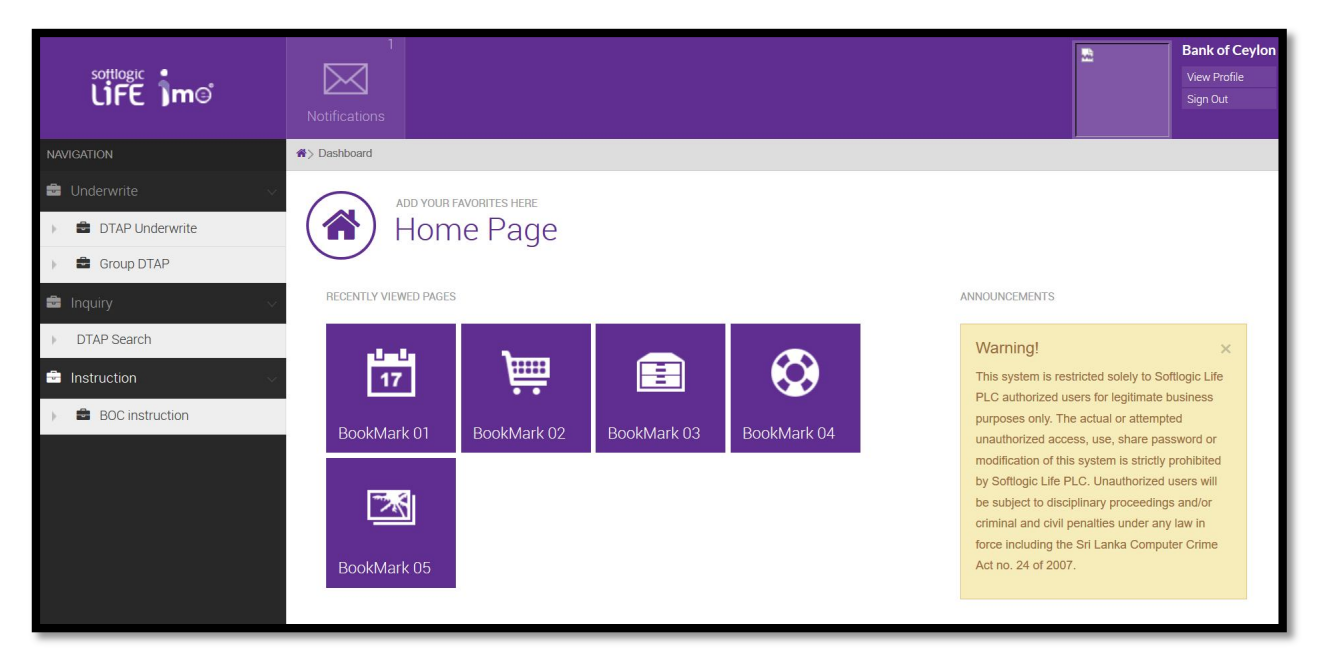

**3.** Click 'Underwrite' then 'DTAP Underwrite' then 'Quotation' from the drop down list

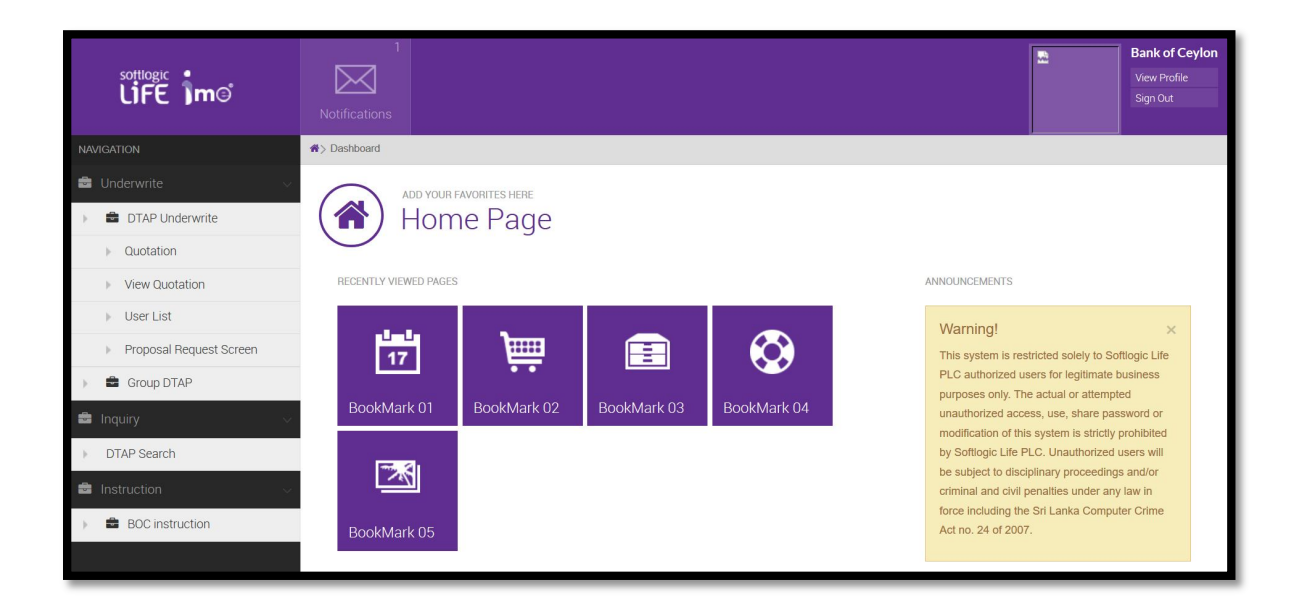

4. Calculate the premium by filling "DTAP - Quotation"

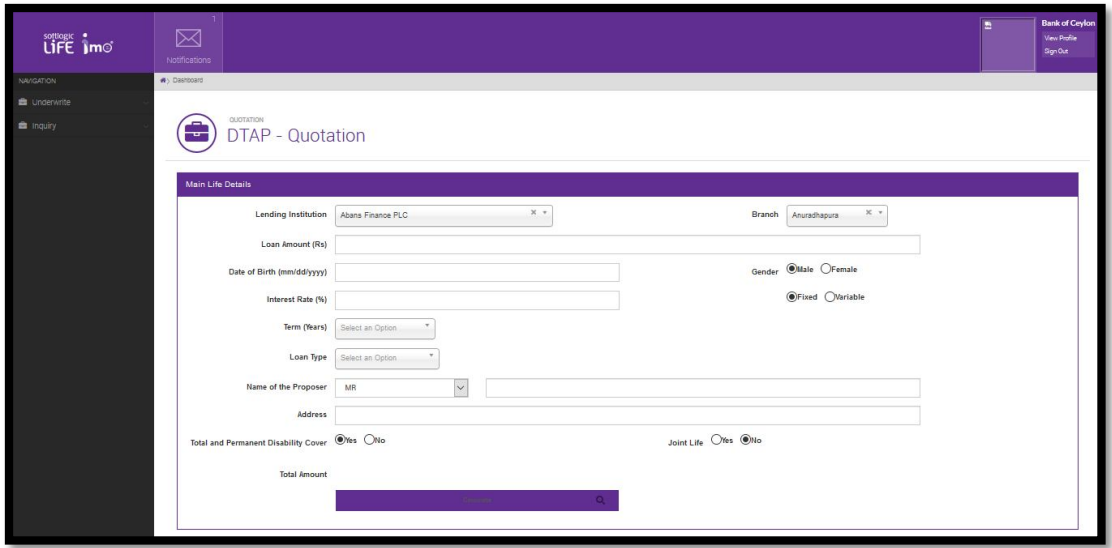

**Please note,**

- Always type the full name of the customer
- Fill the customer's date of birth as the mentioned format
- Please always roundup the term to the next whole figure
- Please select the correct gender since the premium is varying
- Please select the correct loan type

Once you click on save icon, you will be getting the Quotation form as follows,

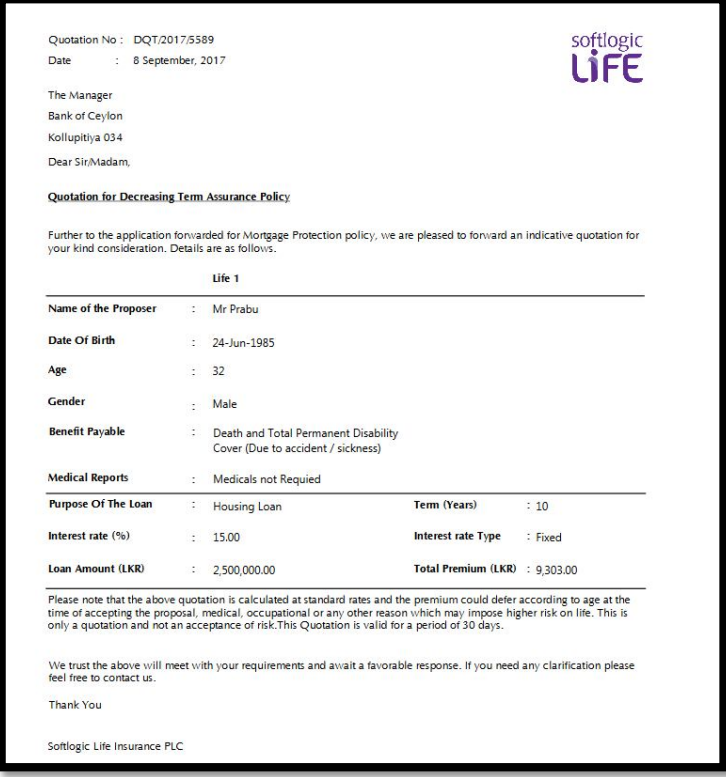

### **Step 02 – Issuing cover confirmation**

 If the client agrees to the DTAP quotation premium amount, go to "Proposal Request screen" by clicking "DTAP underwrite" under "Underwrite".

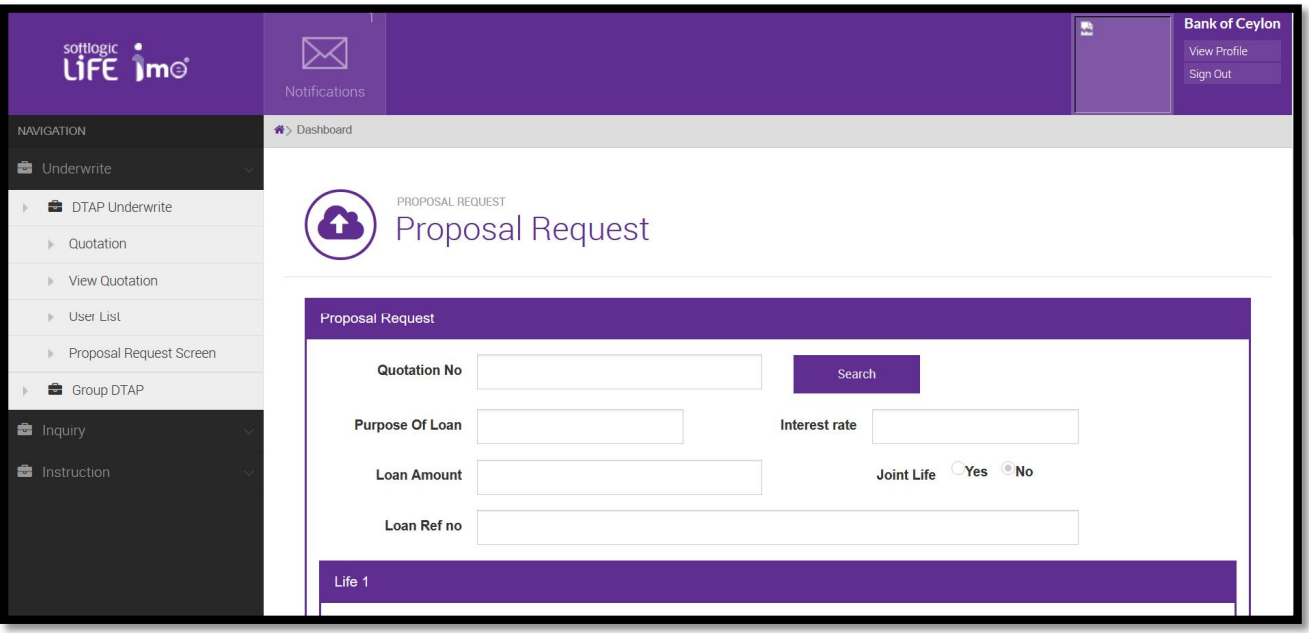

 Feed the quotation number to the Proposal Request screen and click the search button to ex-tract all the relevant information from quotation to proposal request screen

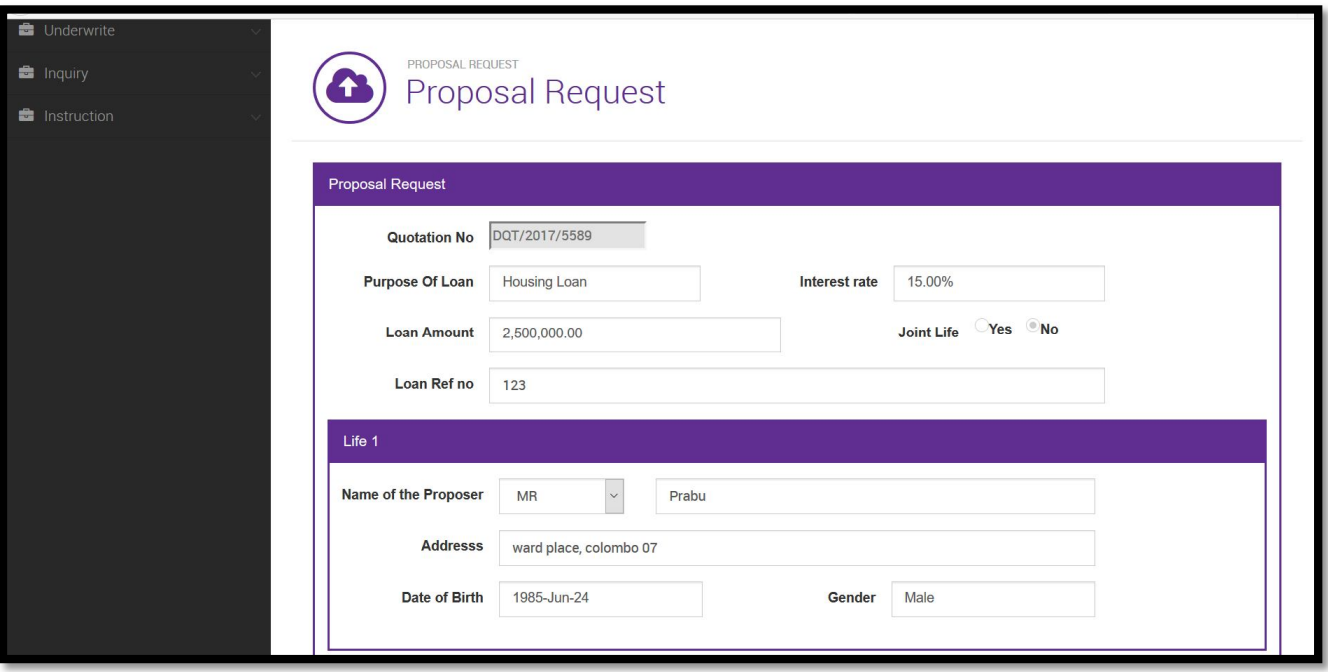

If you need to change the information, do the change and click update button

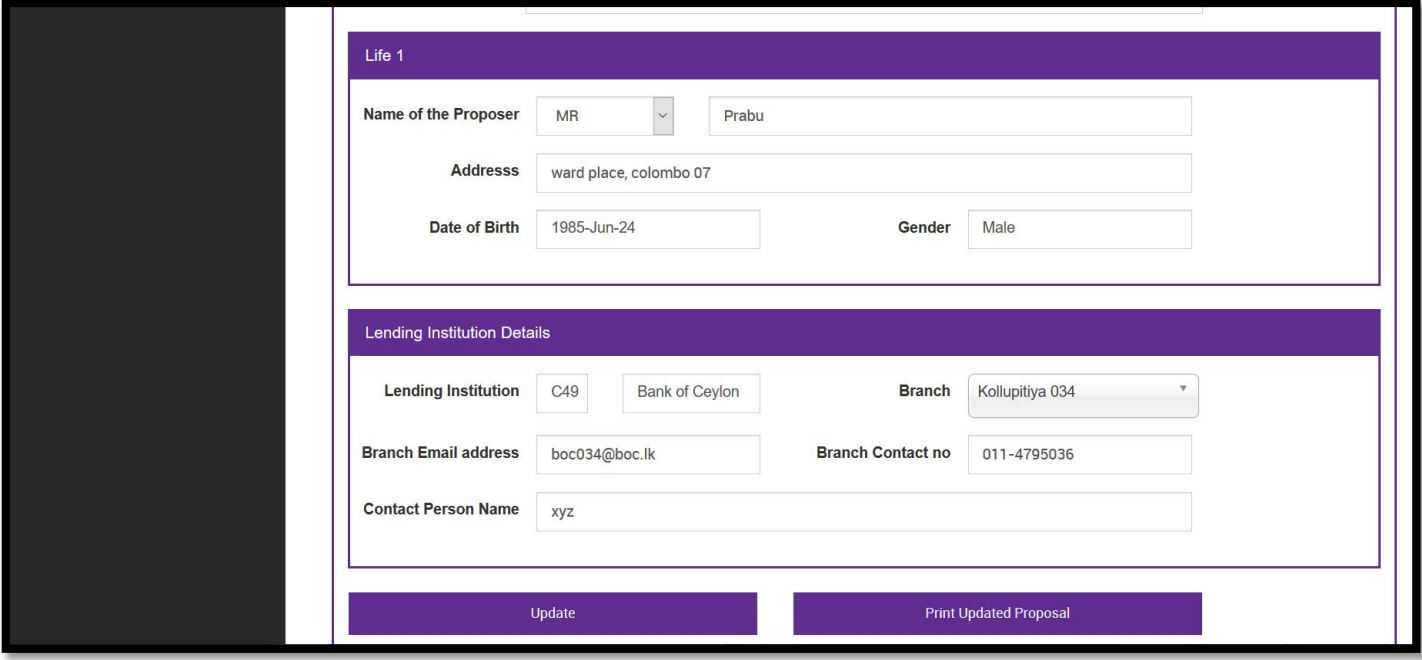

Click "Print Updated Proposal" to get the auto filled Proposal form in PDF format.

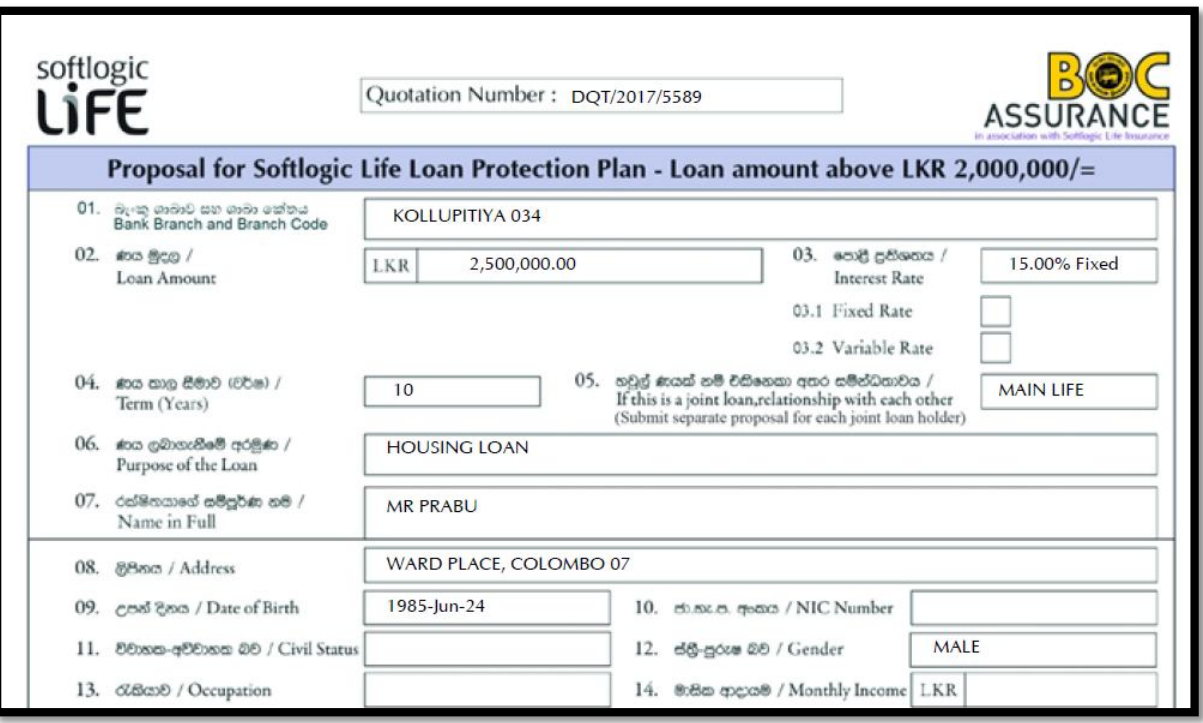

Take a print out of the Proposal form and fill the rest of the details with the help of customer

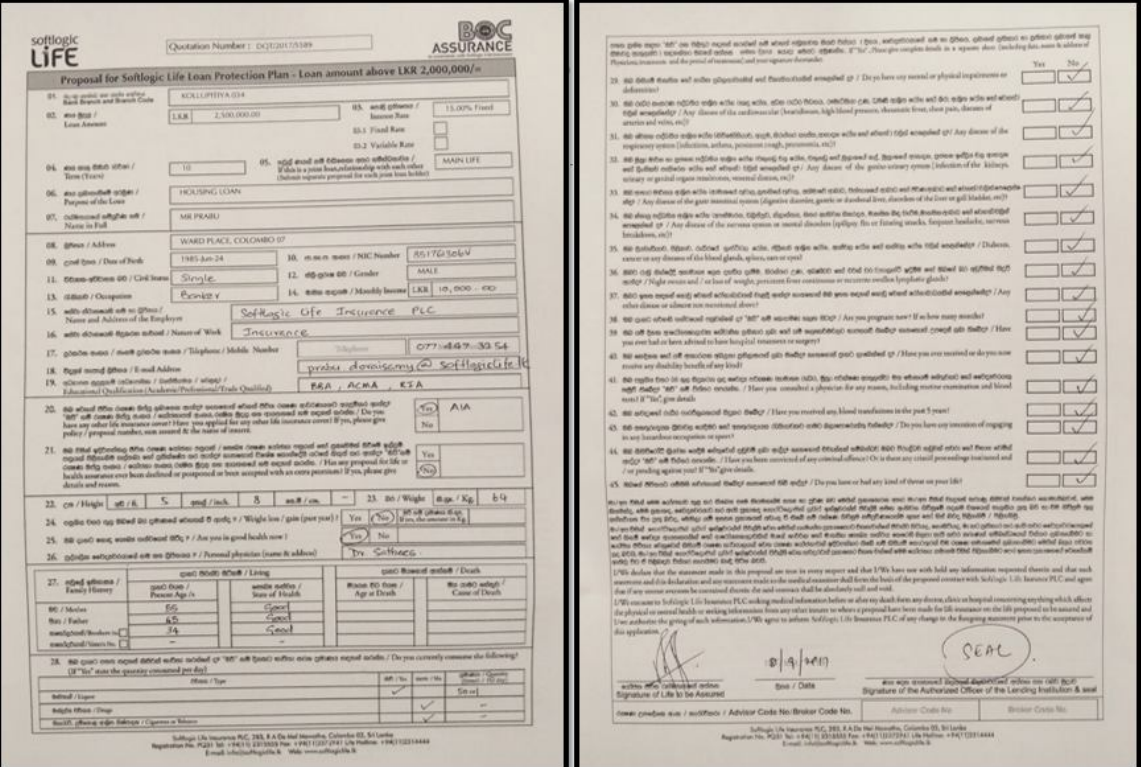

 Upload the Proposal form and the NIC copy of the client to the system (If Joint account fill two separate proposal forms and upload the forms with the respective NIC copies)

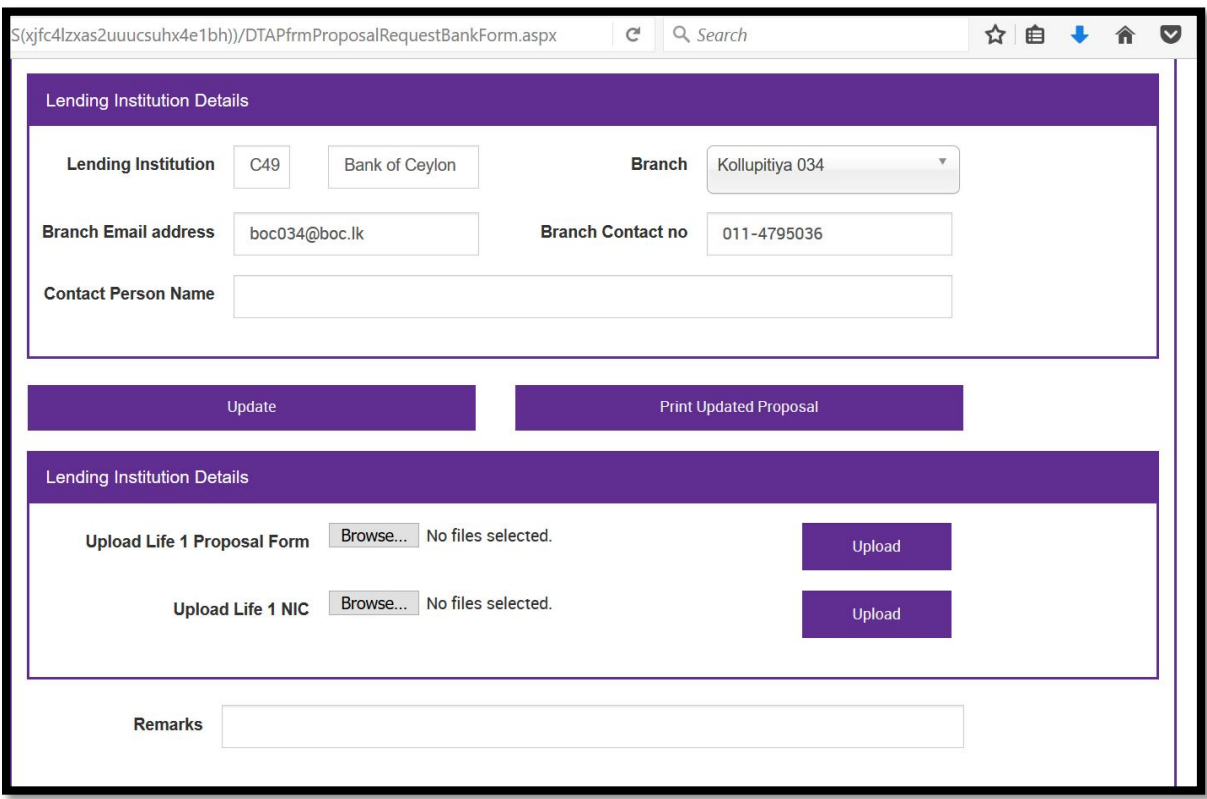

Cover confirmation will be released by Softlogic life within one hour if all the documents are in order and the loan within the following non-medical limits.

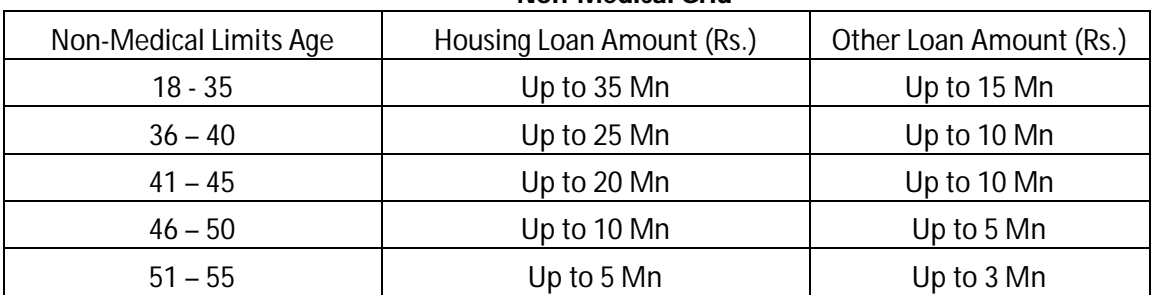

#### **Non-Medical Grid**

#### **Medical checkup letter**

If the loan is above the non-medical limit or needs a medical report, (will be decided by Softlogic life underwriting team) a **medical checkup letter** will be issued by Softlogic life to get a medical report from nominated medical laboratory.

Customer needs to submit the original medical report to get the cover confirmation form to Softlogic life

#### **Step 03 - Payment**

Transfer the Payments to following bank account by mentioning the cover confirmation as reference,

- **Account Name : Softlogic life Insurance PLC**
- **Bank & Branch : BOC Corporate Branch**
	-
- **Account number : 81169175**
- 
- 
- - **Reference : Cover confirmation number (Example - DT/PR2017/XXXXX)**

### **Step 04 – Send original forms to Softlogic life**

Send the original Proposal form to softlogic life after making the payment. (Only for above Rs. 2,000,000.00 loans)

### **Step 05 – Issuance of original policy document**

Softlogic life will issue original policy within one working day after receiving original proposal form and the payment.